# **VNFRQTS How to Contribute**

Table of Contents

- [Overview](#page-0-0)
- $\bullet$ [Available Options](#page-0-1)  $\bullet$ 
	- [Submitting Gerrit Reviews](#page-1-0)
		- <sup>o</sup> [Prerequisites](#page-1-1)
		- <sup>o</sup> [Setup](#page-1-2)
		- <sup>o</sup> [Process](#page-1-3)
			- [Setting Up the Project](#page-1-4)
			- **[Editing the Documents](#page-2-0)**
			- **[Commiting and Submitting Your Changes](#page-3-0)**
			- **[Making Updates](#page-3-1)**
			- **[After Your Changes Are Accepted and Merged](#page-4-0)**

# <span id="page-0-0"></span>**Overview**

The goal of the VNF Guidelines and Requirements project is to provide guidance to VNF providers on the guidelines, rules, and specifications to which a VNF must adhere to correctly onboard and operate within ONAP. These rules span across the VNF's lifecycle and are influenced by the various components that comprise ONAP as well as various industry standards that are required for interoperability.

This project welcomes and encourages contributions, feedback, and inquiries through a variety of mechanisms. The intent of this guide is to inform a potential contributor of the various options available to them, and provide instructions on how to use those mechanisms.

Since this project is an approved project of the ONAP community, most of the ways to contribute are consistent with the standard tools used across ONAP. Please refer to the [Getting involved with the ONAP community](https://wiki.onap.org/display/DW/Getting+Involved) page for general information on getting involved with ONAP.

# <span id="page-0-1"></span>Available Options

The method for contributing or interacting with the VNF Requirements project depends on the type of contribution. Please refer to the following table for guidance on the best method to use.

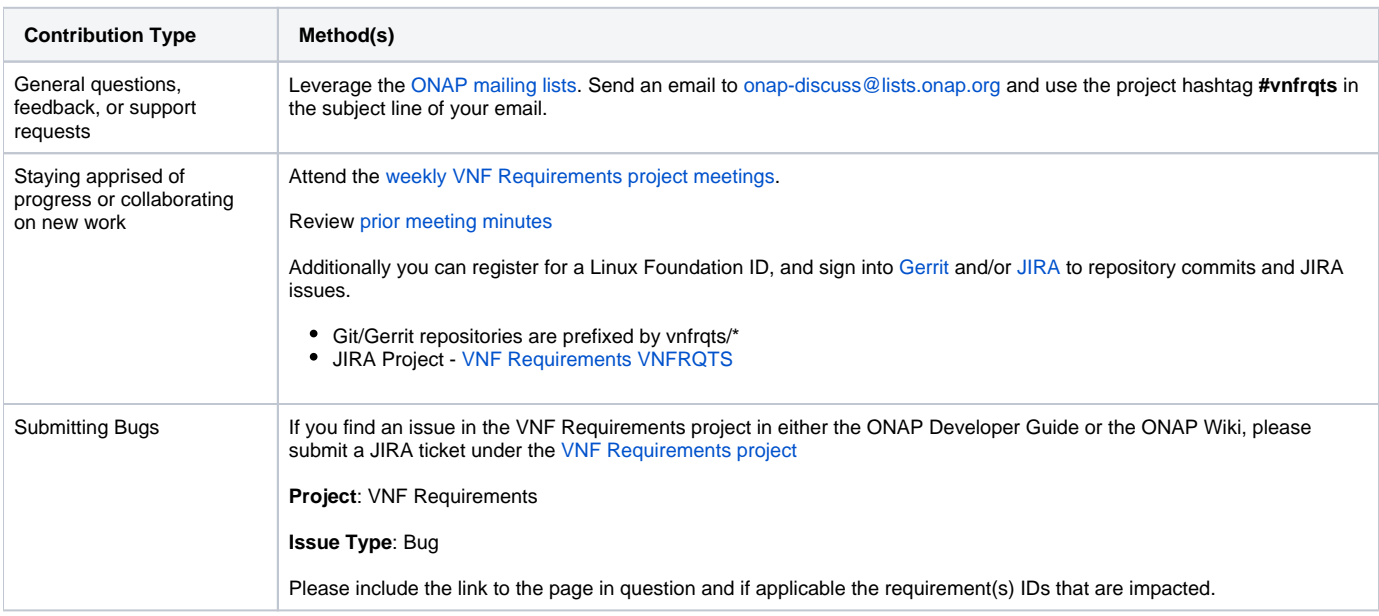

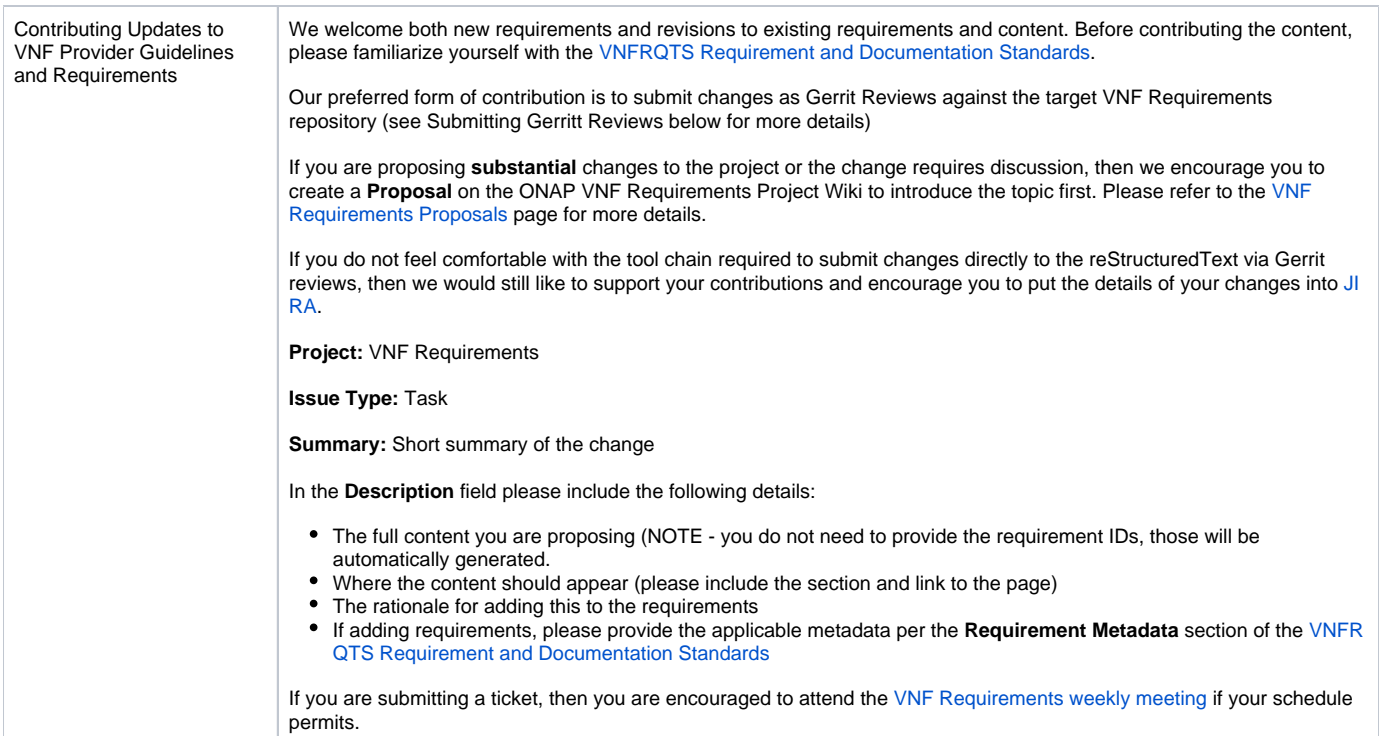

# <span id="page-1-0"></span>Submitting Gerrit Reviews

The easiest way for the VNF Requirements project to accept and incorporate changes is through merge/review requests via [Gerrit.](https://gerrit.onap.org/) This will enable the team and community to review your proposed changes in context,collaborate on changes, and ensure contributions adhere to the standards of the tool chain required to build the documentation.

Contributing in this manner will require the setup of some tools on your local machine or environment.

### <span id="page-1-1"></span>**Prerequisites**

- **· Linux Foundation ID:** You will need this to access [JIRA](https://jira.onap.org/) and [Gerrit](https://gerrit.onap.org/). You can register for an ID [here.](https://identity.linuxfoundation.org/)
- **Knowledge of reStructuredText (RST):** All documentation at ONAP is authored in RST. For the most part you can follow the style of other requirements and content without being an RST expert, but understanding basics may be useful. The ONAP Documentation project has some useful guides and tutorials [here](https://wiki.onap.org/display/DW/2017-09-19+Documentation+Tutorial).
- **Python 3.6+**: You will not need to write any Python code, but it is required to generate the documentation from reStructuredText. If needed, you can find installation instructions for your system [here](https://wiki.python.org/moin/BeginnersGuide/Download).
- **Git:** This is the version control tool used by ONAP. If not present on your system, then refer to [Git's Getting Started Installation Guide](https://git-scm.com/book/en/v2/Getting-Started-Installing-Git) for more information
- **Git Review:** This is the command line extension to Git to enable changes to be submitted to review to Geritt. This needs to be [installed](https://www.mediawiki.org/wiki/Gerrit/git-review#Installation) **after** you have installed Git and Python.
- **Tox:** This is a tool to run the build. It must be installed after you install Python. Install it using pip.

> pip install tox

VNF Requirements Standards: Familiarize yourself with the [VNFRQTS Requirement and Documentation Standards](https://wiki.onap.org/display/DW/VNFRQTS+Requirement+and+Documentation+Standards)

### <span id="page-1-2"></span>**Setup**

Before submitting your first change, you will need to configure Git and Gerrit to work together. That is outside the scope of this guide, but you can find more information [here](https://www.mediawiki.org/wiki/Gerrit/Tutorial).

### <span id="page-1-3"></span>**Process**

#### <span id="page-1-4"></span>**Setting Up the Project**

1. Before submitting a change, open a [JIRA ticket](https://jira.onap.org/projects/VNFRQTS/issues) to introduce the change.

- a. **Project:** VNF Requirements
- b. **Issue Type**: Story for changes that can be incorporated via a single change, Epic if the updates will require multiple commits. If you need an Epic, then you will need a story for each set of changes you wish to make. If the changes you are proposing are substantial, then you may need to create an entry in [VNF Requirements Proposals](https://wiki.onap.org/display/DW/VNF+Requirements+Proposals) for discussion before proceeding with your requirement changes.
- c. **Summary:** Descriptive summary of the changes to be made
- d. **Fix Version:** Target ONAP release for your changes
- 2. Clone the appropriate repository for your content (see [VNFRQTS Requirement and Documentation Standards](https://wiki.onap.org/display/DW/VNFRQTS+Requirement+and+Documentation+Standards) for guidance and links).
	- a. Example: git clone [ssh://git@gerrit.onap.org:29418/vnfrqts/epics](ssh://tl2972@gerrit.onap.org:29418/vnfrqts/epics)
- 3. Navigate to the directory you cloned the repository into
- 4. Run the following command to generate the documentation and verify everything works properly

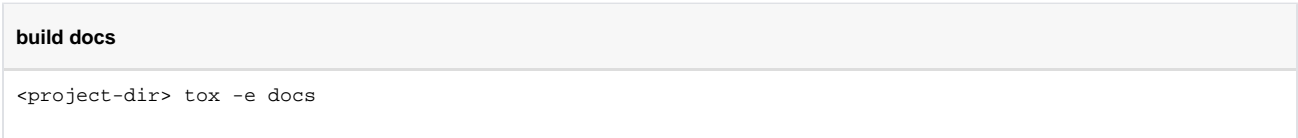

5. If everything works properly, this will generate the HTML documentation in the **docs\\_build\html** directory

#### <span id="page-2-0"></span>**Editing the Documents**

- 1. The first order of business will be determining if this requirement should be contributed to the latest version of the requirements, or if it is intended for a prior release. If you simply, just need to make a change to the latest content then jump to step 3
- 2. If you wish to change content in a prior release, then you must checkout that branch. For example, if the **master** branch is now associated with Dublin, but the change you need to make is for Casablanca, then you will need to do the following:
	- a. Fetch the remote branches and checkout the appropriate release branch

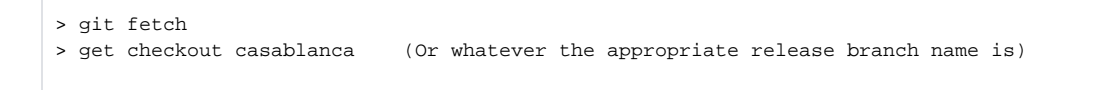

3. If you are adding a new requirement, then you can leave out the :id: and :introduced: attributes as those will be automatically added when you run either ``tox -e docs`` or ``check.py``

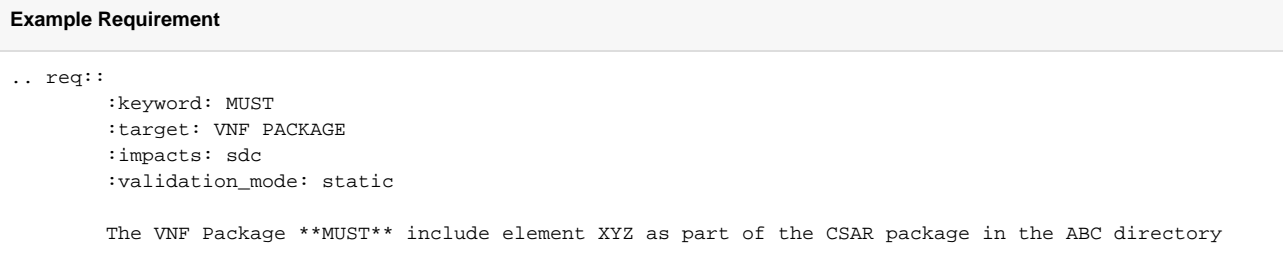

4. If you are editing the a requirement, then please ensure that the metdata fields are updated appropriately to reflect your changes (example: : updated: should be set to the current release, :keyword: and :target: should still match the requirement, etc.)

# **Example Requirement** .. req:: :id: R-12345 :keyword: MUST :target: VNF PACKAGE :introduced: casablanca :impacts: sdc :validation\_mode: static The VNF Package \*\*MUST\*\* include element XYZ as part of the CSAR package in the ABC directory

- 5. After you have made your changes, rebuild the documentation using the **tox -e docs** command, and view the changes in browser to ensure they are formatted correctly. This will also perform a variety of quality checks and updates. Please ensure all warnings are addressed before submitting your changes.
	- a. **Warnings:**
		- i. Requirement missing required attributes
		- ii. Invalid values for attributes/metadata
		- iii. Invalid section header usage in any file
		- iv. :keyword: and requirement mismatch
	- b. **Auto Updates:**
		- i. Assigning :id: on new requirements where an ID missing
		- ii. Adding :introduced: attribute on new requirements
		- iii. Adding/correcting :updated: attribute on changed requirements

6. Once you are satisfied with your change, then it will be time to commit and submit your changes for review

#### <span id="page-3-0"></span>**Commiting and Submitting Your Changes**

1. Initialize your repository to work with Gerrit

> git review -s

2. Add your changes to git

> git add --all

3. Commit your changes

```
> git commit -s
```
- 4. Your default, configured editor will open to provide a commit message. Please ensure that your commit message adheres to the ONAP [Commit](https://wiki.onap.org/display/DW/Commit+Messages)  [Messages](https://wiki.onap.org/display/DW/Commit+Messages) standards or your submission will be automatically rejected by Gerrit.
	- a. NOTE: At the bottom of your commit message be sure to include the line Issue-ID: VNFRQTS-#### that corresponds to the JIRA ticket you opened for this change.
- 5. Now you are ready to push your changes to Gerrit using **git review**

> git review {branch name} where {branch name} is the name of your target branch (ex: casablanca). If you are submitting to master, then you you can leave off branch name

- 6. Once you have successfully pushed the change up, please log into Gerrit and add reviewers
	- a. Log into your [dashboard](https://gerrit.onap.org/r/#/dashboard/self)
	- b. See your Outgoing Reviews and click on the link corresponding to your review
	- c. Click Add to add reviewers

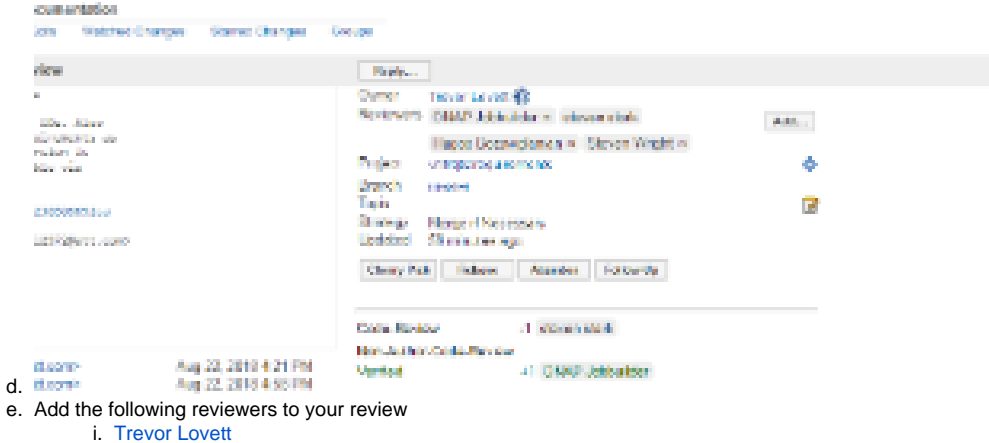

- 
- ii. [Junfeng Wang](https://wiki.onap.org/display/~JunfengWang)
- iii. [Alan Weinstock](https://wiki.onap.org/display/~aw2574)
- iv. Any additional reviewers you feel would add value
- 7. Please pay attention to your inbox following the creation of your review. The ONAP Jobbuilder will attempt to build your documentation and may reject the change if there are problems. Please review it's messages and resolve any issues that it raises.

#### <span id="page-3-1"></span>**Making Updates**

e.

- 1. Often there will be changes you will need to make to get this working correctly.
- 2. Make any changes locally based on the feedback and add those changes to be committed.
- > git add --all

3. Rather than a normal commit, we'll just amend your previous commit.

```
> git commit --amend
```
4. Finally resubmit your change via git review and your change will be updated

> git review {branch name} where {branch name} is the name of your target branch (ex: casablanca

### <span id="page-4-0"></span>**After Your Changes Are Accepted and Merged**

- 1. Update your JIRA ticket to completed
- 2. Thank you for your contribution!